## OPEN SOURCE GRAPH VISUALISATION AND ANALYTICS

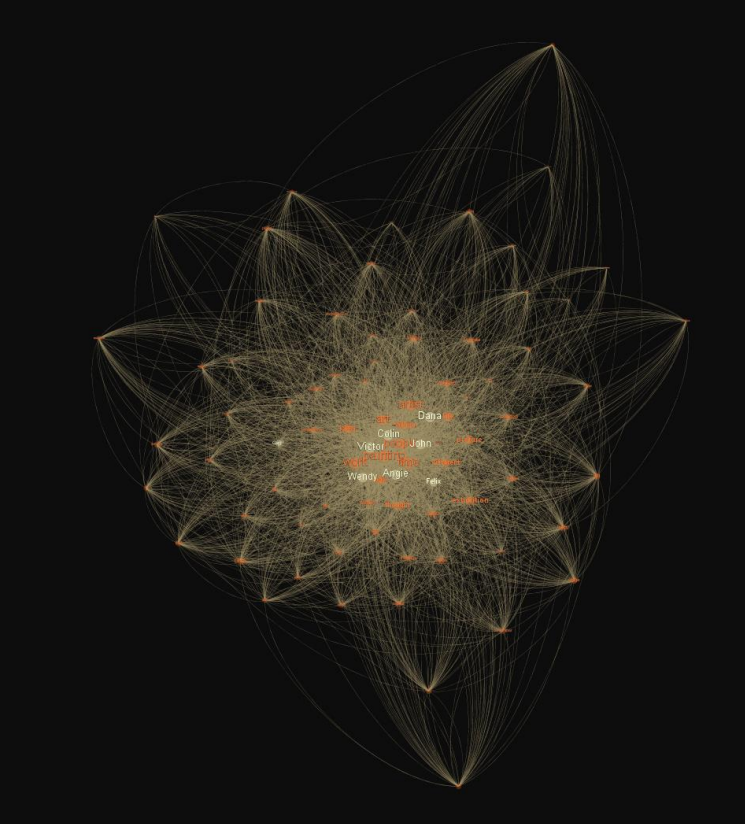

#### **Jacob L. Cybulski**

*SAS Visual Analytics Collaboratory Dept of Info Sys and Bus Analytics Faculty of Business and Law Deakin University*

*Art and mass entertainment and propaganda, they can all be plotted on the same graph, but there is a difference.*

*David Alan Mamet American playwright*

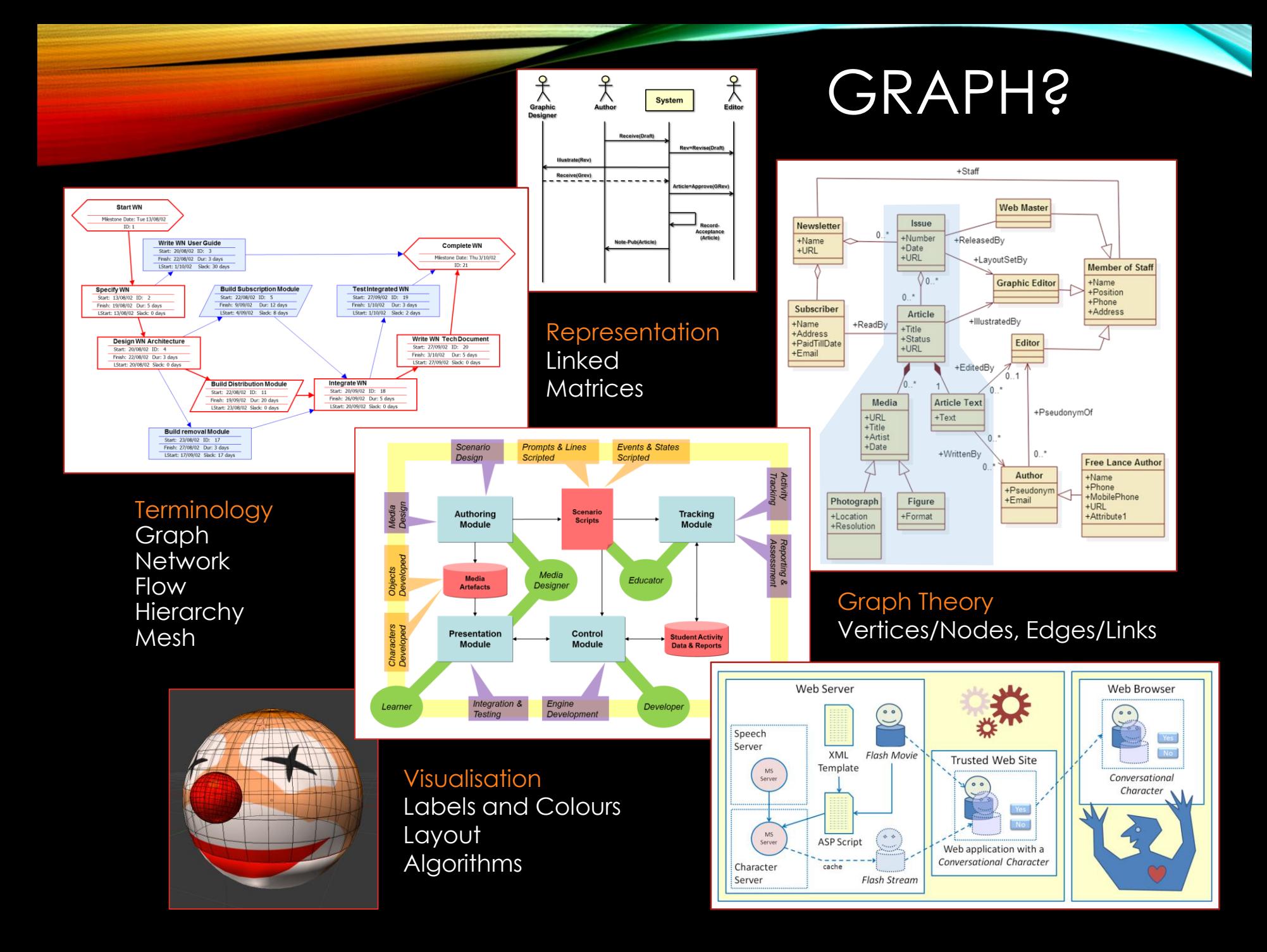

- Mathematically, a graph is:
	- $\triangleright$  a set of vertices V = {v<sub>i</sub>}, and
	- $\triangleright$  a set of edges  $E = \{(v_i, v_j) : v_i, v_j \in V\}.$
- Now we can define some useful properties of graphs, e.g.
	- $\triangleright$  Two vertices are adjacent if they belong to the same edge.
	- $\triangleright$  Vertices of an edge are incident to that edge.
	- $\triangleright$  A loop is an edge with the same vertex on both ends.
	- A *degree* of a vertex is the number of edges incident to it (*loops* being counted twice)
- Graphs have some interesting properties which have puzzled people for millennia. For example:
	- $\triangleright$  For a graph, the sum of degrees of all its nodes equals twice the number of edges.
	- $\triangleright$  In a party of people, some of whom shake hands, prove that an even number of people must have shaken an odd number of other people's hands.
	- $\triangleright$  Draw a continuous path through each of the doors of 5 rooms depicted in the diagram to the right, without going through any door twice, and without the path crossing over itself.

# GRAPHS MORE FORMALLY

**A e2 can be drawn and large C e1 mathematical properties Most interestingly graphs part of their are to do with their layout.**

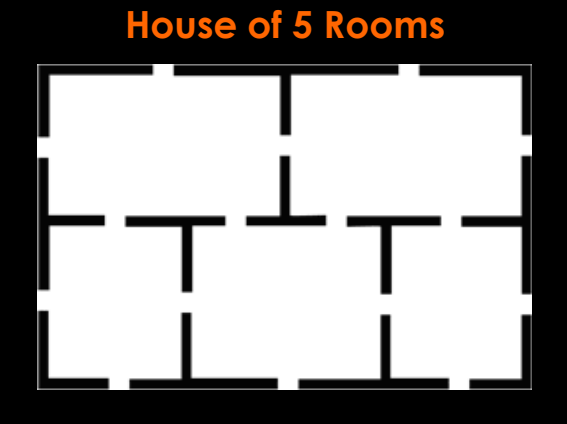

### VISUALISATION OF COMPLEX GRAPHS (WITH OS TOOLS) Pajek

**Also consider: Processing, Javascript + D3, Rapid Miner, Knime, Orange and R**

**Representing a problem in a graph and visualising it helps problem exploration and ultimately its understanding**

**Gephi** Jacob Cybulski: Music Genres

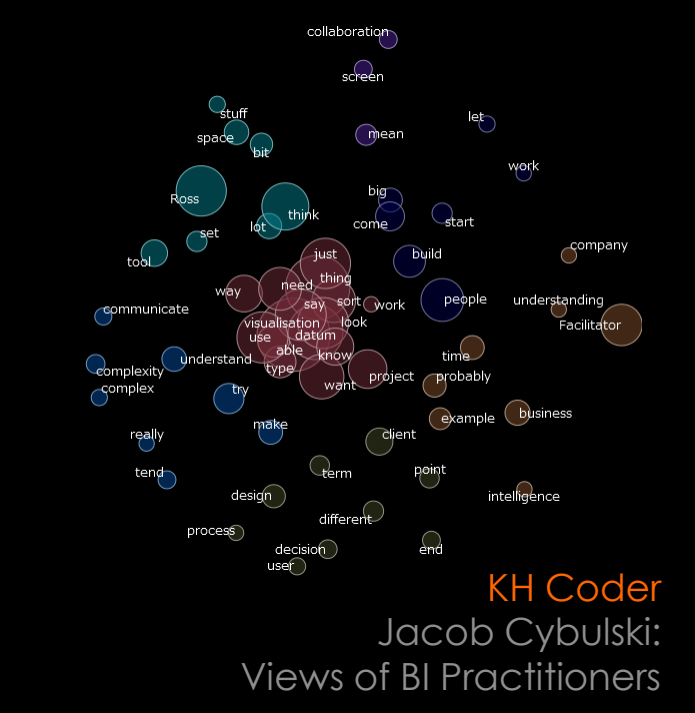

The Singapore Blogosphere

**Cytoscape** Andrew Garrow: Human Interactome

#### Blender

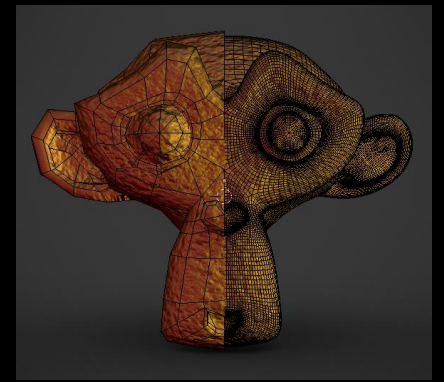

Designing 3D Objects

means of visual manipulation of its representation.

Allows engaging instinctively with complex data.

### NEED FOR VISUAL Data analysis by ANALYTICS

Relies on human innate abilities of perception and cognition.

Assist gaining and communicating insights and translating them into decisions and actions.

### THE BEAUTY OF GRAPHS

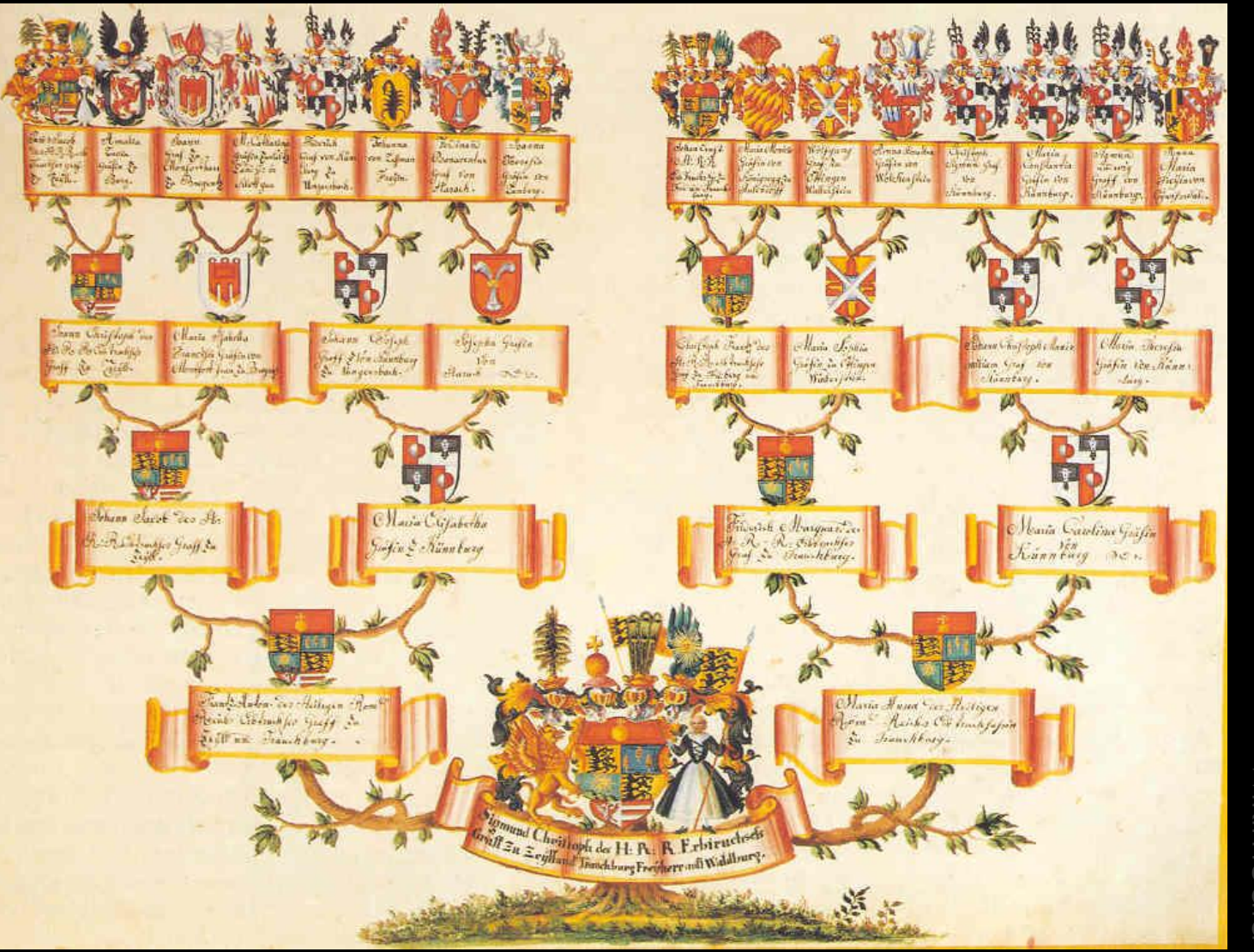

The family tree of Sigmund Christoph<br>Duddhoun-TrieS-Dudburg-Zeil-Trauchburg<br>Mikimedia The family tree of Sigmund von Waldburg-Ze т  $\overline{\Omega}$  $\overline{C}$ hristoph ೧ **DJNG** 

## THE BEAUTY OF GRAPHS

#### Jacob Cybulski: D3 Persistence of Music

Discogs (1000 Best Songs)

Stuart Palmer: Gephi Astronomy in Tweets

Gephi?

Jacob Cybulski: Gephi The Web of Musical Genres Discogs (1000 Best Songs)

### Data Presentation

.Classical

# WHAT IS GEPHI?

#### Java **Netbeans** IDE for…

Gephi 0.8.2 - Music Graph V1.gephi File Workspace View Tools Window Plugins Help

> $1.0\,$ custom  $[0,0,0]$

 $100.0$ 

 $\sqrt{ }$ 

@ Preview Settings 8  $\blacktriangleright$  Presets

Default Nodes Border Width

Border Color

opacity Mode Labels Show Labels

Data Laboratory

 $\boxplus$ 

 $\overline{.}$ 

 $\boxed{4}$   $\boxed{3}$  Preview  $\frac{1}{10}$ 

Preview

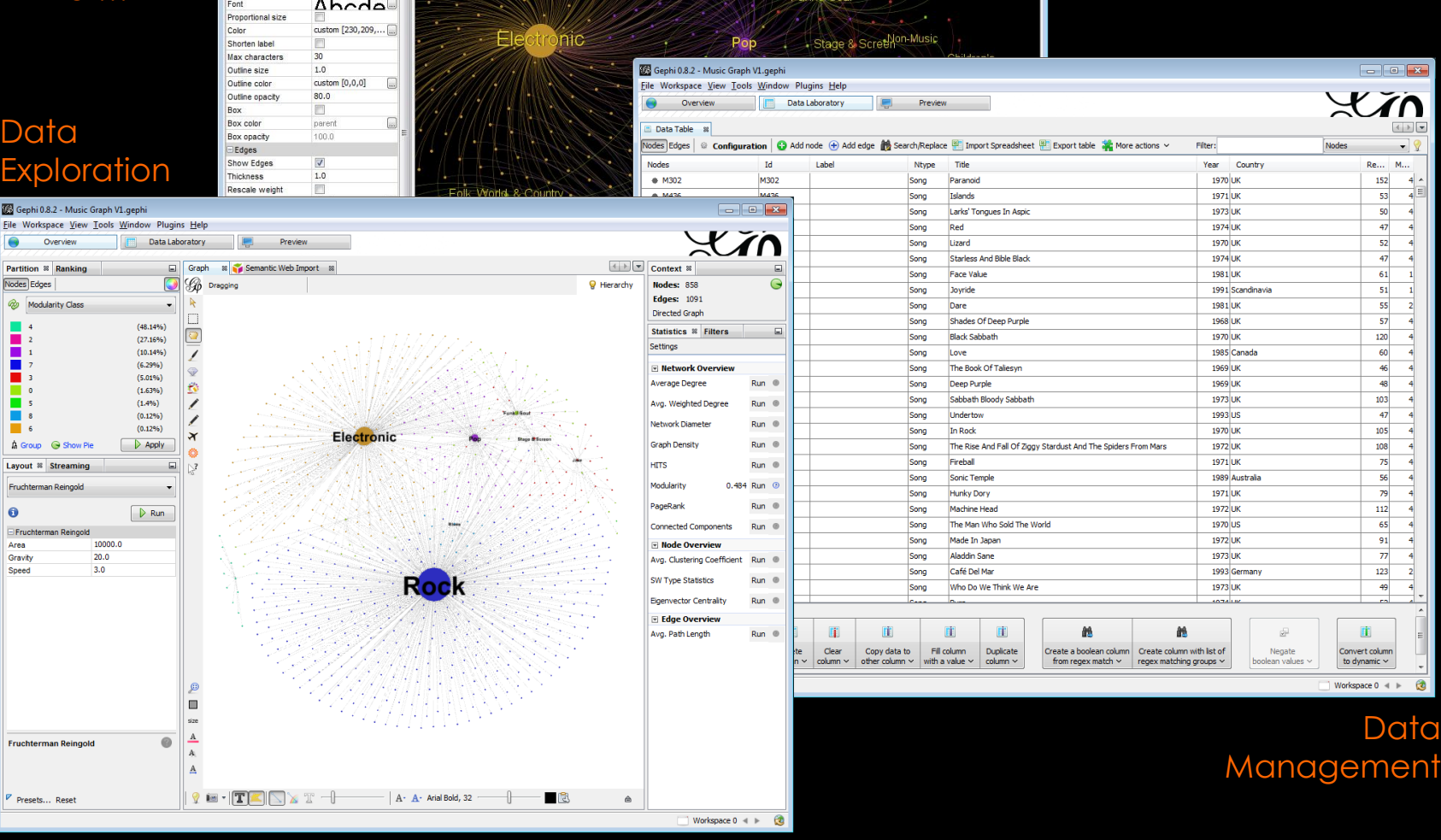

# DISCOGS MUSIC RELEASES

### Exploring data and its structure

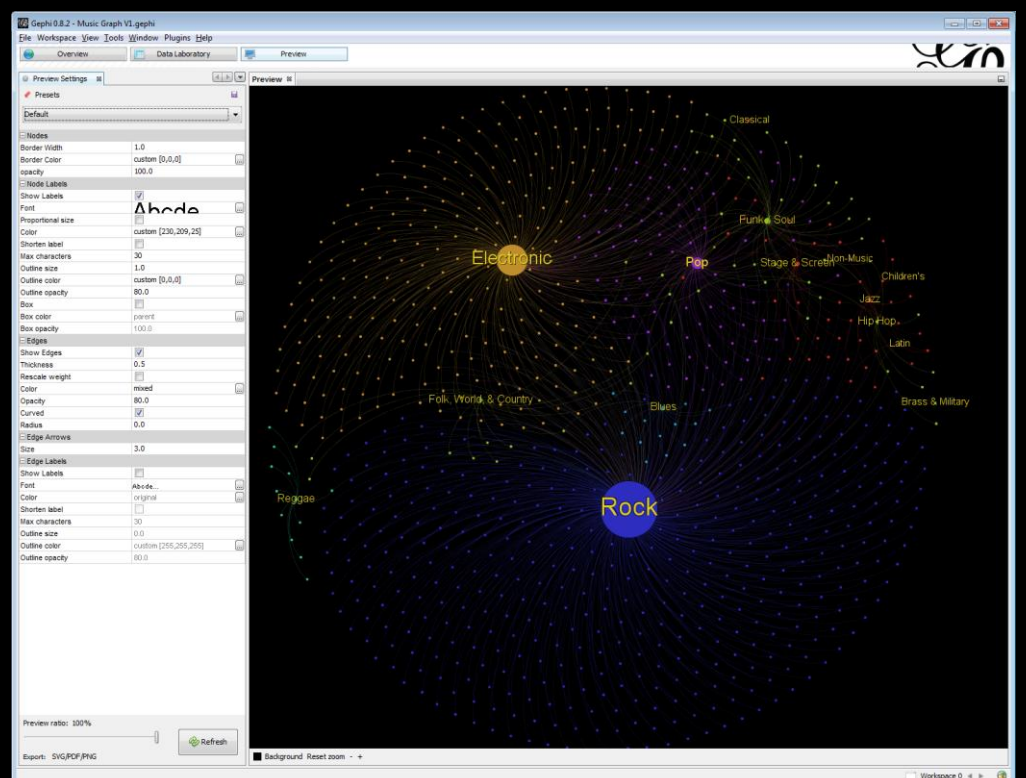

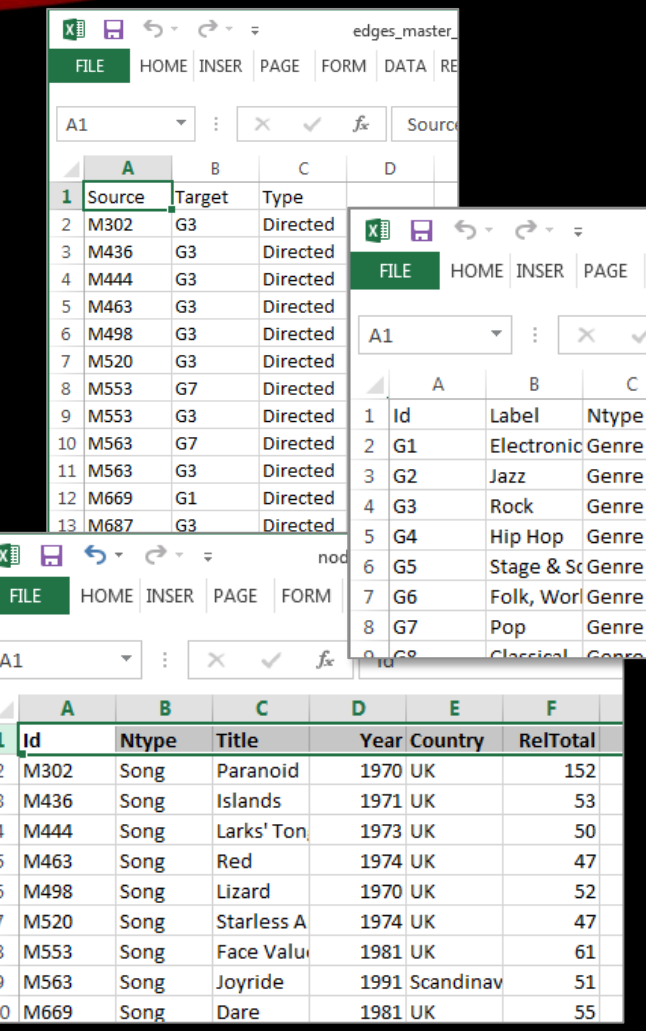

FORM

Let's Gephi?

# MUSIC DATA - DISCOGS

#### Run 1 - Force Atlas:

- Inertia =  $0.3$
- Repulsion = 800.0
- Attraction = 9.0
- Adjust by Sizes  $=$  Yes

#### Nodes:

- Size =  $5.100$
- Colour = Shifted
- Label Size =  $1..2.5$
- Modularity = Yes (Partition)

#### Edges:

- $\cdot$  Thickness = 0.5
- Opacity = 80%

#### Preview:

- Show Labels
- Font = 24 pts
- Outline = 0.5 Light Grey
- Edges = 0.5, Rescale, Mixed

#### Steps:

- 1. Import nodes songs + genres
- 2. Import edges
- 3. Change node colours
- 4. Modularise and apply
- 5. Select Force Atlas layout
- 6. Run and change layout options
- 7. Define node and edge options
- 8. Switch to preview
- 9. Adjust preview options
- 10. Try Curved and Straight edges
- 11. Try node opacity and label boxes
- 12. Go to Data Lab see new column
- 13. Save project
- 14. Save PNG from Preview
- 15. Scramble
- 16. Try other layouts (Force Atlas 2)
- 17. Try helper layouts to rotate
- 18. Try Yifan Hu
- 19. Try Circular
- 20. Then Fruchterman Reingold
- 21. Save and export

# RESULTS

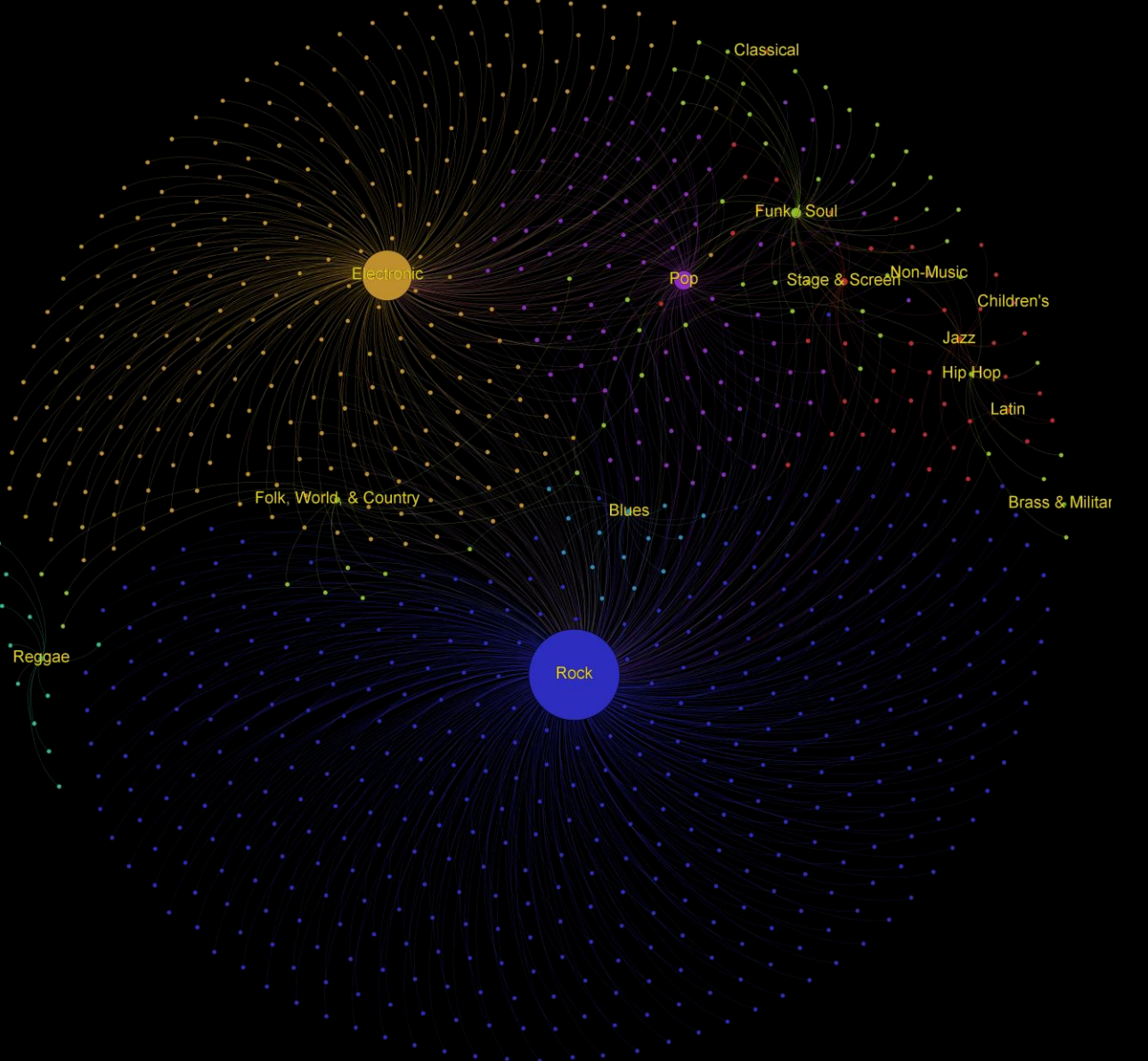

# RESULTS

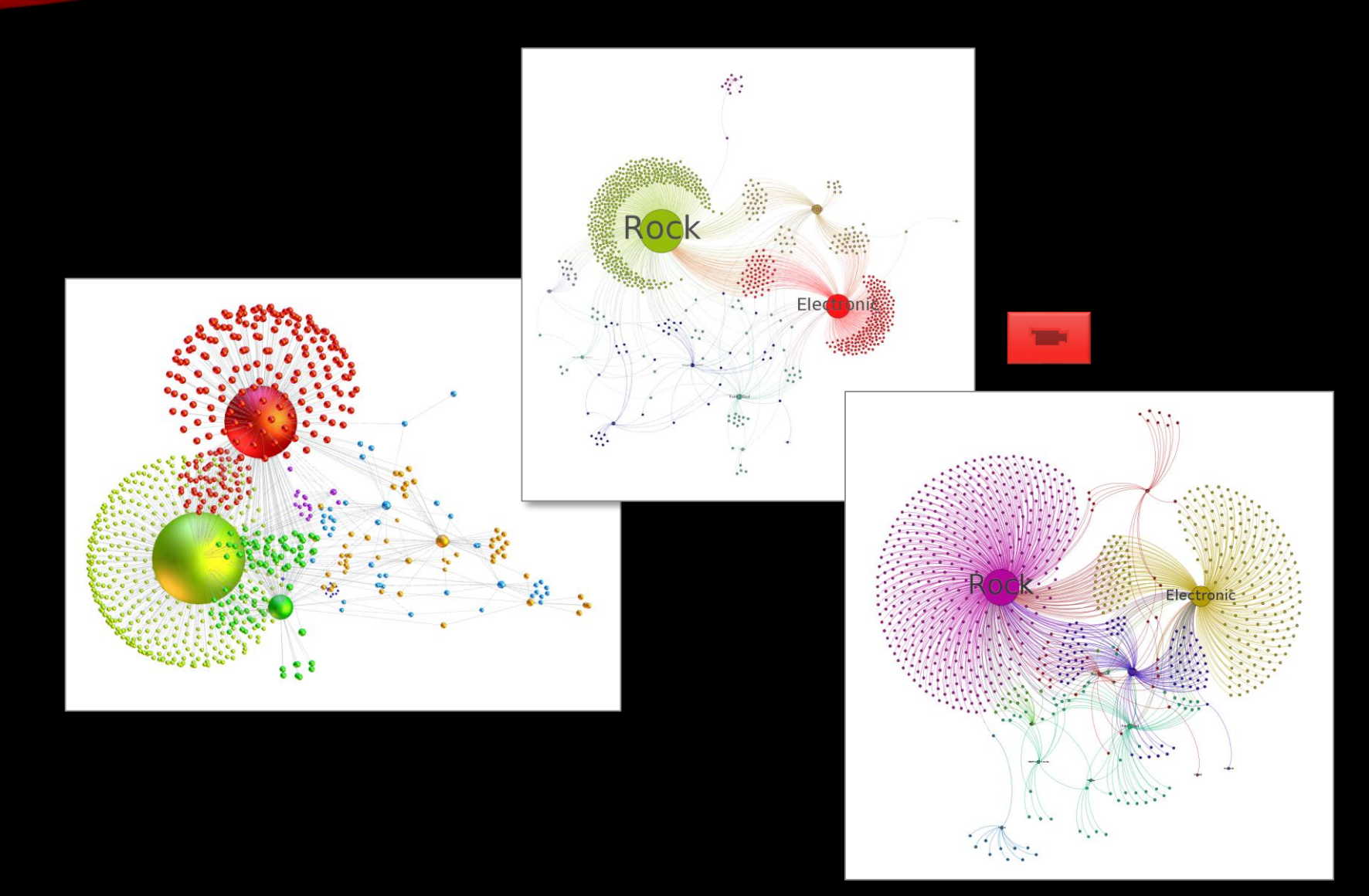

(Job 14766) Interview with Angie, Part 1 Note that noise and illegible parts have been removed by Jacob (I1: Interviewer David I2: Interviewer Jacob P: Participant Angie)

**INTERVIEW TRANSCRIPT** (Job 14828) Interview with Colin - Part 2 (I: Interviewers/CS: and DW: Participants)

- $\mathsf{T}^{\mathsf{L}}$ So here's an interview with Colin Singleton and Deidre Walsh, and it's the 7<sup>th</sup> of February and we'd like to hear some of Colin and Deidre's views of the world in the art world, the impact of the society on the arts, the impact of technology on the arts but I think we'll start with maybe Colin's journey, personal journey into the art world.
- $CS:$ You're going to start with me. I've got drawings I did in 1949, so you know I was only six or seven so drawings of whales actually. I've copied them into a diary which has got the date on it. 1947, so I know when I did it. So I've always wanted to draw, and it's always something that attracted my parents' approval. Most of my life was attracted to their disapproval and that was about the only area where I actually had continuous affirmation of who I was.
- Did the family have an artistic background?  $\mathbf{I}$
- Yeah yeah, on both sides. They were professional artists on one side and on the  $CS:$ other side they were amateurs, quite capable amateurs. My grandfather who died at 32 was quite good at it and his daughter, my father's sister, could also paint. But my grandfather could and his brothers could, there's some of their paintings out there. And Charlie Burge who was the head artist for the Herald Sun, and he painted prolifically until a trip across the Nullarbor, the car turned upside down and he was under it for a couple of days and lost his right arm and he had to relearn to paint with his left. Which he did do, but not anywhere near the same sort of capacity that he did without it. I've got some of his work up, a lot of his work upstairs.

# INTERVIEWS

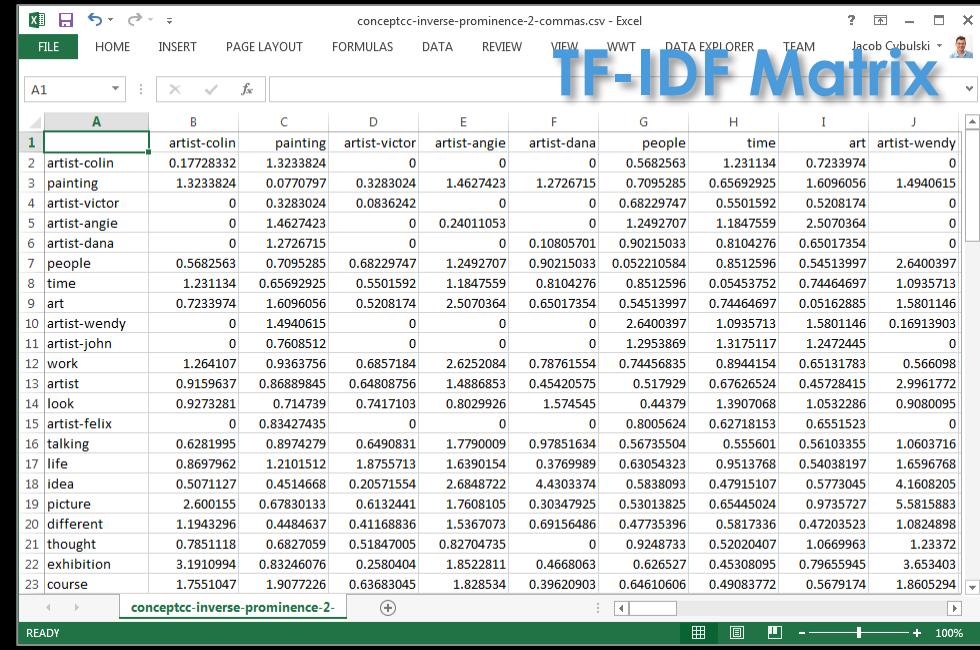

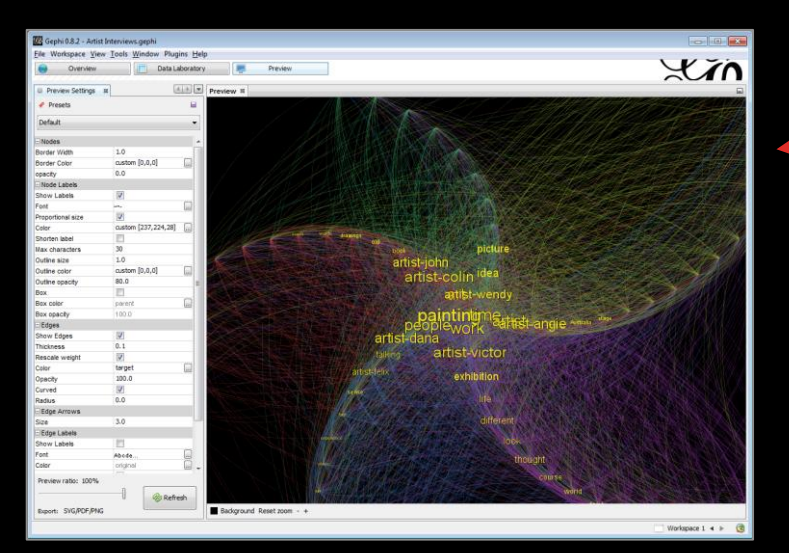

#### In search of the missing link(s)

we will rely on graph adjacency matrix representation and TF-IDF measures, i.e. term frequency – inverse document frequency

# INTERVIEWS - ARTISTS

#### Preparation:

- Obtain interview documents
- Split them into statements attributed to interviewees (collection of interviewee statements are considered documents)
- Split all documents into paragraphs and then into words
- Convert all words into their root terms remove tenses, plural forms, etc.
- Remove all stop words a, the, etc.
- Identify N most frequent and useful terms
- Identify pairs of co-occurring frequent terms
- Calculate TF-IDF weights based on their overall frequency and their frequency in each document
- Create a TF-IDF matrix of term pairs

#### Steps:

- Create ; separated Excel CSV
- Load the S-CSV file
- Note edge weights
- Select Radial Axis Layout
- Run Modularity
- Save PNG
- Experiment with other layouts and their parameters

#### Run 2 – Radial Axis:

- Scaling Width  $= 200.0$
- Node  $\bar{S}$ ize = 5
- Group Nodes by: Modularity

#### Nodes:

- Size =  $10.400$
- Colour = Blues
- Label Size =  $1..5$
- Modularity = Yes (Partition)
- Opacity  $= 0\%$

#### Edges:

- Thickness = 0.1
- Opacity =  $100\%$

#### Preview:

- Black
- Show Labels
- Font  $=$  3 pts
- Outline = 0.5 Light Grey
- Edges = 0.1, Rescale, Target Colour

 $O<sub>r</sub>$  $\begin{array}{c} \n0 & \text{if } U_{\mathcal{S}} \ \n0 & \text{if } \n0 & \text{if } \n\end{array}$  $\begin{array}{c}\nG' \uparrow_{\text{OO}} \uparrow_{\text{O}} \\
\downarrow_{\text{OO}} \uparrow_{\text{O}} \uparrow_{\text{O}} \\
\downarrow_{\text{OO}} \uparrow_{\text{O}} \\
\downarrow_{\text{OO}} \downarrow_{\text{O}} \\
\downarrow_{\text{O}}\n\end{array}$ 

# RESULT

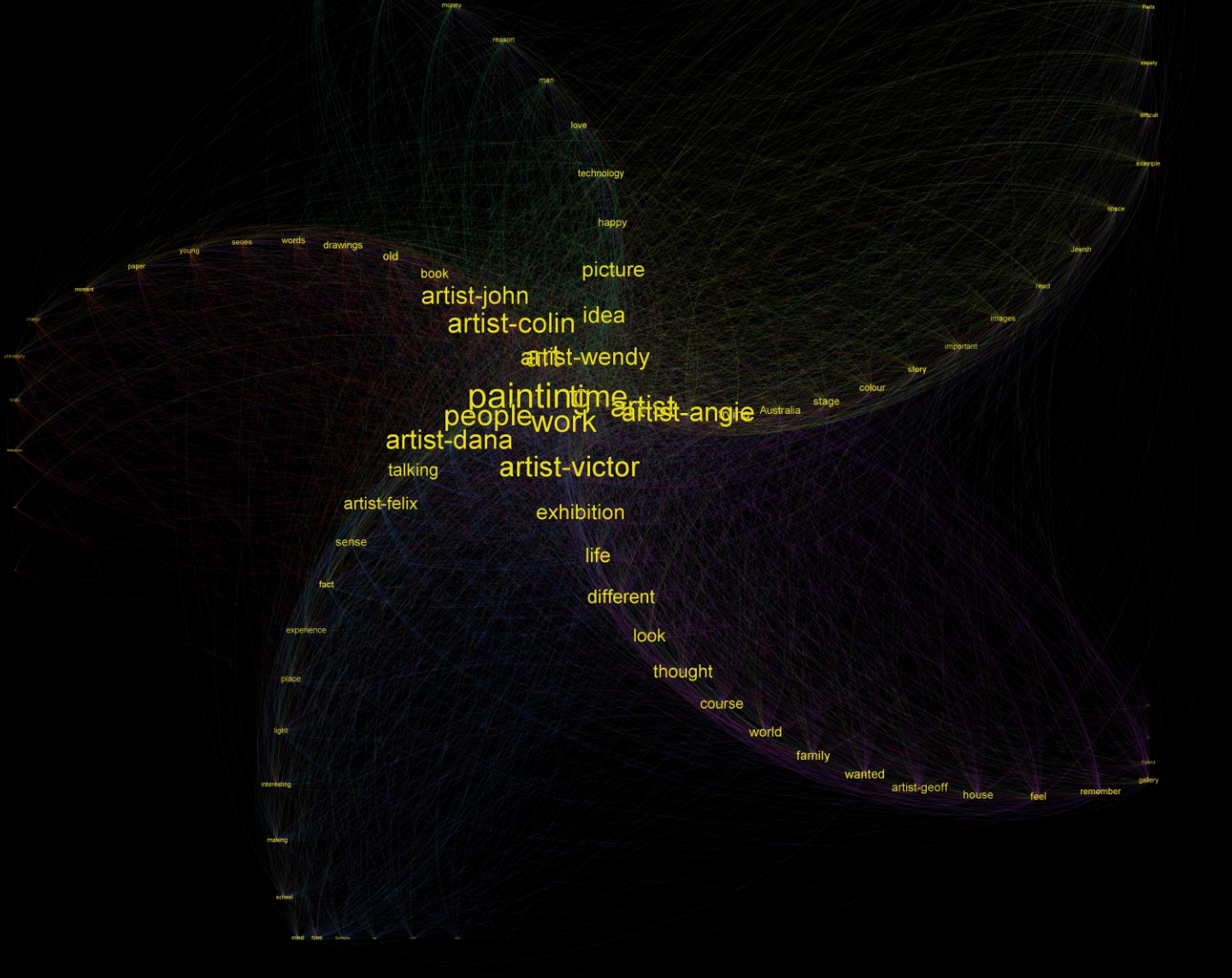

# RESULTS

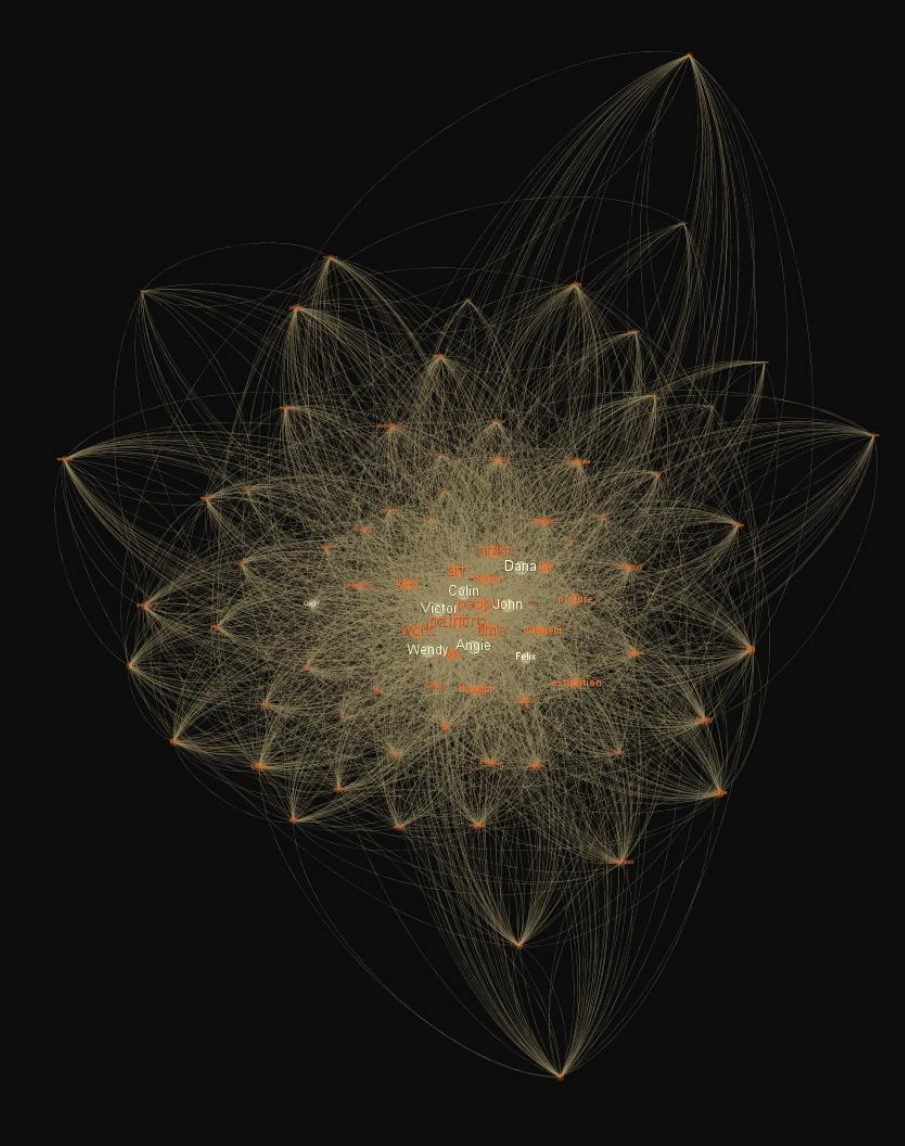

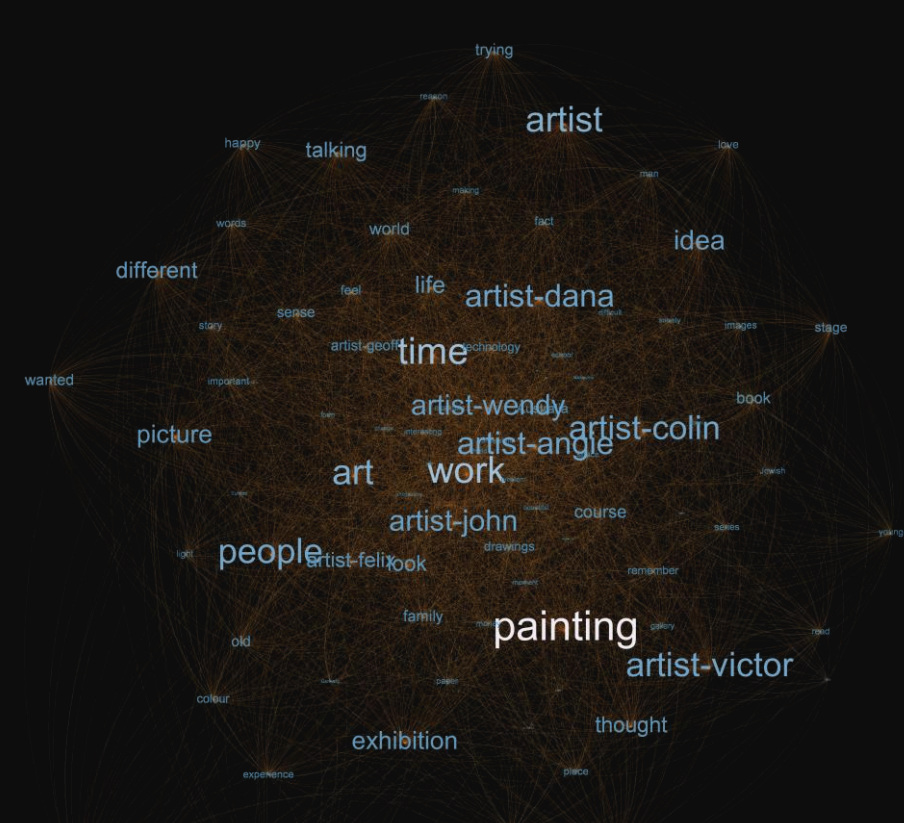

### SUMMARY & REFLECTION

**What is a graph?**

**Mathematical structure Data structure Consists of vertices and edges Features layouts Requires algorithms Great many applications**

**What software assists graph visualization?**

#### **There are many Some are open source**

- **- Gephi**
- **- Pajek**
- **- Cytoscape**
- **- KH Coder**
- **- Blender**

**Current projects:** 

**Teaching 1st year Business Analytics Passer-By Analytics Impact of sitting**

**Data sets:**

**Sales of movie tickets Music distribution Real-estate sales Employee office mobility**

**Future work:**

**Experiments Collaborative analytics Shared and private analytic spaces Support for variety of interfaces Back-end analytics Dynamic data**

### HINT FOR THE SOLUTION TO THE HOUSE OF 5 ROOMS PUZZLE

**House of 5 Rooms**

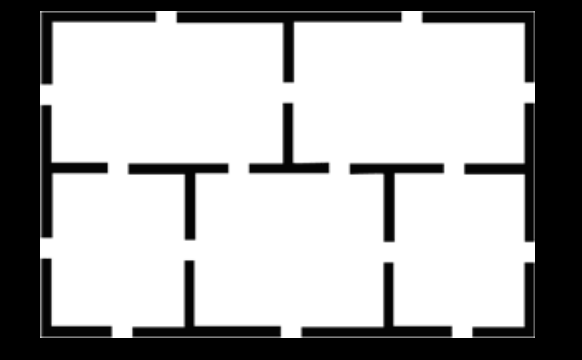

If all fails, try drawing the house on a 3D surface.